# **Anleitung zur Inbetriebnahme**

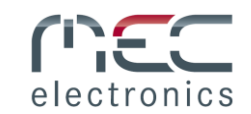

Diese Anleitung bezieht sich auf den mecMeter in der Version 2.0 mit der Firmware ab Version 2.3.1.

# **1. Gerätedaten**

- Drehstromzähler 3x230 V; 50 Hz
- Messbare Stromstärke abhängig von Stromwandlertyp, Eingangsspannung 0 - 333 mV AC
- Nicht geeicht (kein abrechnungsrelevanter Elektrizitätszähler)
- Bidirektionaler Zähler für die Erfassung von Verbrauch und Einspeisung je Phase und in Summe
- Messung je Phase von
- o Wirkleistung mit Auflösung 1/10 W
- o Blindleistung mit Auflösung 1/10 var
- o Scheinleistung mit Auflösung 1/10 VA
- o Wirkarbeit mit Auflösung 1/10 Wh
- o Blindarbeit mit Auflösung 1/10 varh
- o Scheinarbeit mit Auflösung 1/10 VAh
- o Phasenwinkel mit Auflösung 1/10°
- o Spannung mit Auflösung 1/10 V
- o Stromstärke mit Auflösung 1 mA
- Frequenz mit Auflösung 1/100 Hz
- Kommunikation über WiFi (interne Antenne), Ethernet und Powerline Communication (dynamische IP-Adresse)
- Statische IP-Adresse bei Anschluss über Ethernet möglich
- Zur Montage auf Tragschiene EN60715 (Hutschiene 35 mm) in
- elektrischen Verteilern (Verteiler-, Sicherungs- bzw. Zählerkästen) • Eigenverbrauch typisch 2 W (3 W max.) auf L3
- **2. Lieferumfang**
- mecMeter 2.0
- Anleitung zur Inbetriebnahme
- Stromwandler sind nicht im Lieferumfang enthalten, diese sind separat zu erwerben

### **3. Kompatible Stromwandler**

- 333 mV Sekundärspannung
- Primärseitige Stromstärke individuell einstellbar

### **4. Umweltbedingungen**

- Umgebungstemperatur im Betrieb: 0°C bis +50°C
- Lagertemperatur: -20°C bis +70°C
- Relative Luftfeuchte: 10-90 % REH
- Keine kondensierende Feuchte
- Nur für den Betrieb in geschlossenen Räumen geeignet

### **5. Sicherheitshinweise**

Nicht bestimmungsgemäße Verwendung kann zu Verletzungen oder tödlichen Unfällen führen.

Die Arbeiten zur Installation dürfen nur von einem qualifizierten Elektriker durchgeführt werden. Unsachgemäße Installationsarbeiten können zu einem Brand oder einem elektrischen Schlag führen!

Die anzuschließenden Stromwandler müssen mit dem Stromzähler verbunden sein, bevor der gemessene Leiter unter Spannung gesetzt wird.

Entsorgen Sie dieses Gerät nach dem Ende der Lebensdauer nicht über den Hausmüll, sondern über eine Sammelstelle für elektrische Geräte.

## **6. Anschluss**

Der Anschluss kann wahlweise mit drei oder einer Phase erfolgen. Beim Einsatz zur Erfassung der Wirkleistung (W) und Wirkenergie (Wh) ist eine Strommessung am Neutralleiter nicht erforderlich.

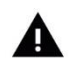

Beim 2-Leiter Anschluss sind spannungsseitig L3 und N zu verwenden. Der Stromwandler muss an Anschluss "3" angeschlossen werden.

Folgende Punkte müssen unbedingt beachtet werden, um korrekte Messergebnisse zu erhalten:

- Die Montage der Stromwandler und der Spannungsabgriff müssen entsprechend der Nummer (Stromwandler 1 zu Spannung L1, …) jeweils an der gleichen Phase erfolgen. Wenn der Spannungsabgriff nach den Leitungsschutzschaltern erfolgt, ist nicht sicher, dass der erste Automat auch mit der ersten Phase verbunden ist. Am sichersten ist das Finden der richtigen Phase nach den Automaten bei ausgeschaltetem Fehlerstromschutzschalter mit einem geeigneten Messgerät.
- Achten Sie auf die Orientierung der Stromwandler und den korrekten Anschluss von weißem und schwarzem Draht an der Geräteklemme. Der Richtungspfeil an der Unterseite der Stromwandler muss in die Richtung des Energieflusses vom Energieversorger in Richtung Verbraucher zeigen.

Für den Anschluss der Eingangsspannung (Spannungsabgriff) sind nur Drähte mit einem Querschnitt von 1,5 mm² oder 2,5 mm² zulässig. Die am mecMeter angeschlossenen Außenleiter sind mit einer Überstromschutzeinrichtung mit max. 16 A abzusichern.

> Starten Sie die Ersteinrichtung durch einen Klick auf "Jetzt einrichten" auf der Installationsoberfläche.

Beim Anschluss eines mecMeter an einen Wechselrichter ist zu beachten, dass bei der Montage nicht nur der 1Leitungsschutzschalter, sondern auch der Wechselrichter geräteseitig abgeschaltet werden muss.

Ob der Eigenverbrauch des mecMeter gemessen wird, hängt davon ab, ob die Stromwandler vor oder hinter dem Anschluss der Spannungsversorgung für den mecMeter montiert werden.

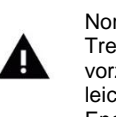

Normgerechter Einbau laut Sicherheitsnorm EN 60950-1: Als Trennvorrichtung ist extern ein Leitungsschutzschalter vorzusehen, hinter dem der Spannungsabgriff erfolgt. Eine leicht zugängliche Trennvorrichtung muss in der Endinstallation vorhanden sein.

Die Strom- und Leistungsmessung wird beendet, sobald die Außenleiter vom Netz getrennt werden, z.B. weil der Leitungsschutzschalter betätigt wird. Energiezählerwerte werden in einem permanenten Speicher (Flash Technologie) gesichert. Wenn der Außenleiter L3 des Geräts vom Netz getrennt wird, erfolgt für keine Phase mehr eine Messung.

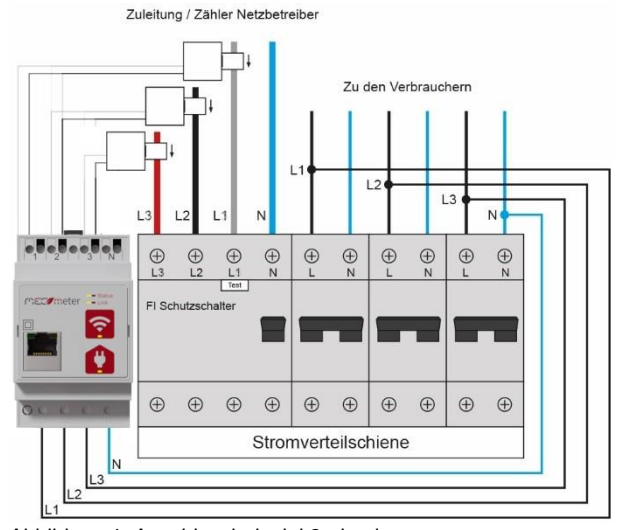

Abbildung 1: Anschlussbeispiel 3-phasig

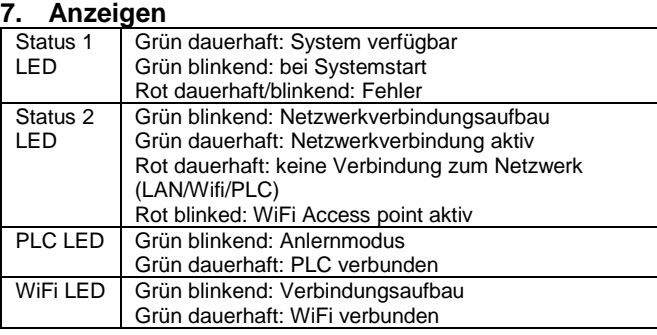

- Klicken Sie auf "Login" und geben Sie Ihr persönliches Passwort ein. Bestätigen Sie die Eingabe mit dem Button "Login".
- Die Benutzeroberfläche zeigt Ihnen nun eine Übersicht Ihrer Konfigurationsdaten und Messwerte.
- Weiters finden Sie Menüpunkte zu folgenden Inhalten

Ō

#### **8. Drucktaster**

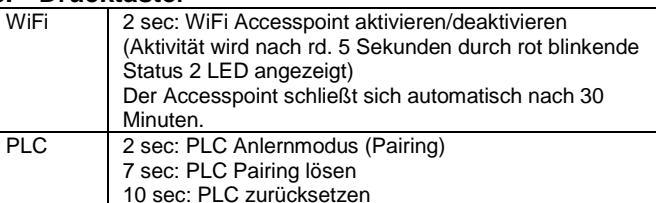

### **9. Voraussetzungen für die Ersteinrichtung**

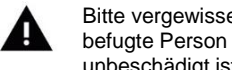

Bitte vergewissern Sie sich, dass die Installation durch eine befugte Person korrekt ausgeführt wurde und der mecMeter unbeschädigt ist.

Nach korrektem Anschluss des Geräts gemäß Punkt 6 leuchtet nach erfolgreichem Start des Systems die Status 1 LED dauerhaft grün. Bitte fahren Sie anschließend mit der Ersteinrichtung fort.

### **10. Ersteinrichtung**

10.1. Ersteinrichtung mittels WiFi-Accesspoint Drücken Sie 2 Sekunden den WiFi Drucktaster. Innerhalb von rd. 5 Sekunden blinkt die Status 2 LED rot und der Accesspoint ist aktiv. Suchen Sie mit Ihrem Smartphone oder Computer das WiFi-Netzwerk mec<MAC Adresse> und verbinden Sie sich mit diesem. Das **Passwort** lautet **powermeter**

Öffnen Sie einen Browser und geben Sie nachfolgende URL ein:

# *http://192.168.255.1*

Bei manchen Geräten (z.B. Smartphones mit Android-Betriebssystem) ist ein Deaktivieren der mobilen Daten notwendig, um die URL zu erreichen.

#### *Fahren Sie anschließend mit Punkt 10.3 fort.*

10.2. Ersteinrichtung ohne WiFi-Accesspoint

- Einrichtung mittels Ethernet (Netzwerkkabel)
- o Stecken Sie das Kabel am mecMeter und einer entsprechenden Netzwerkkomponente (z.B. Router) Ihres Netzwerks an.
- Einrichtung mittels PLC (Powerline Communication)
- Verbinden Sie Ihren Powerline-Adapter mit Ihrem Netzwerk und aktivieren Sie den Pairing-Modus (siehe Herstellerinformationen)
- o Aktivieren Sie das Pairing am mecMeter durch drücken des PLC-Taster für 3 Sekunden
- o Der Pairing Modus wird durch eine grün blinkende PLC-LED angezeigt.
- o Bei erfolgreichem Pairing leuchtet die PLC-LED dauerhaft grün.

Das Gerät bezieht eine dynamische IP-Adresse. Über die Eingabe der IP-Adresse in einen Browser ist die Installationsoberfläche erreichbar. Zur Ermittlung der zugewiesenen IP-Adresse in Ihrem Netzwerk konsultieren Sie bitte das Handbuch Ihrer Netzwerkkomponenten oder Ihren Netzwerkadministrator.

10.3. Benutzeroberfläche

Bitte folgen Sie den dargestellten Anweisungen zur Einrichtung Ihres mecMeter und wählen Sie die passenden Einstellungen aus.

Nach dem Start der Ersteinrichtung werden Sie nach dem *Initialpasswort* gefragt. Dieses lautet: *123*

Anschließend müssen Sie Ihr eigenes Passwort für das Gerät festlegen.

#### 10.4. Stromwandler

Bitte geben sie die primärseitige Stromstärke der angeschlossenen Stromwandler ein. Es sind nur ganzzahlige Werte zulässig. Die Daten sind entweder in der Anleitung der Stromwandler enthalten oder zumeist direkt auf den Stromwandlern aufgedruckt. Bitte verwenden Sie nur kompatible Stromwandler (siehe Punkt 3).

#### 10.5. Anschlussart

Bitte wählen Sie aus ob Ihr mecMeter auf allen drei Phasen (mehrphasig) oder nur einer Phase angeschlossen ist.

### 10.6. Überprüfung der Installation

Nach der Eingabe der Stromstärke Ihrer Stromwandler, wird Ihnen eine Übersicht der aktuellen Messwerte dargestellt. Bitte überprüfen Sie die korrekte Installation des Strommessers anhand folgender Punkte im Falle eines 3-phasigen Anschlusses:

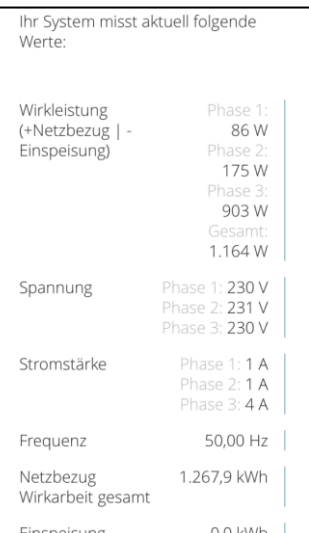

- Korrekte Anzeige der Wirkleistung: Beziehen Sie zum Zeitpunkt der Messung Strom vom Netz, so sollte auf allen 3 Phasen ein positiver Leistungswert angezeigt werden
- Phasenwinkel Spannung Spannung: Die Phasenwinkel sollten ungefähr 120° voneinander abweichen (z.B. -120°; +119°, 0°)
- Phasenwinkel Spannung Strom: Je nach angeschlossener Last bewegt sich dieser typischerweise im Bereich von -90 bis 90°.
- Prüfen Sie bei Abweichung die Ausrichtung der Stromwandler und die Übereinstimmung der Anschlüsse mit den Außenleitern spannungsseitig.
- Verwenden Sie bei Zweifeln ein geeignetes Messgerät, um die Installation zu überprüfen.
- Zur Vereinfachung der Überprüfung wird empfohlen, eine vorhandene Photovoltaik-Anlage vorübergehend außer Betrieb zu nehmen (siehe Herstellerinformationen).

### 10.7. Netzwerkverbindungsauswahl

Wählen Sie aus wie Sie Ihren mecMeter mit Ihrem Netzwerk verbinden möchten und folgen Sie die Anweisung auf der Oberfläche.

## 10.8. Fertigstellung der Ersteinrichtung

Ihr mecMeter ist nun im Heimnetzwerk eingebunden und über die entsprechende IP-Adresse erreichbar. Alternativ können Sie die Oberfläche mittels http://mec<MAC Adresse>.local erreichen (entsprechende Unterstützung von Zero-Conf Diensten vorausgesetzt).

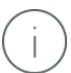

Wenn Sie diese Seite nicht erreichen, prüfen Sie bitte Ihre Router-Konfiguration. Weitere Informationen finden Sie unter Punkt 13 (Problembehebung).

Aktuelle Messwerte und Verbindungsstatus

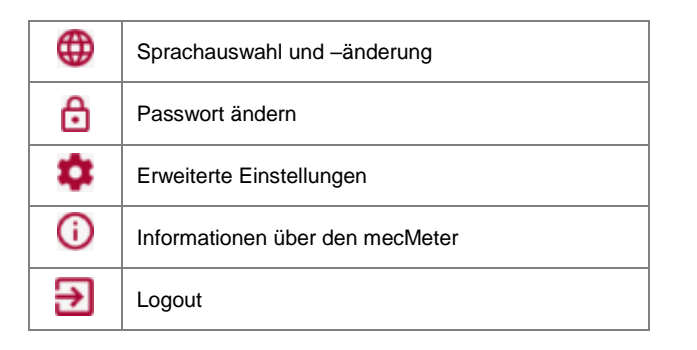

# **11. Erweiterte Einstellungen**

Im Menüpunkt Erweiterte Einstellungen finden Sie folgende Einstellmöglichkeiten:

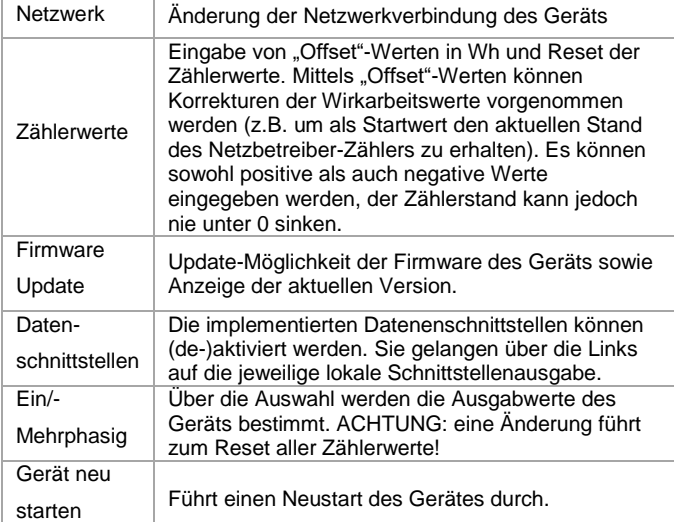

## **12. Zurücksetzen des mecMeter**

Wenn Sie Ihr Passwort vergessen haben oder Ihren mecMeter aus anderen Gründen auf Werkseinstellungen zurücksetzen möchten (Reset), führen Sie folgenden Schritt aus:

- Halten Sie gleichzeitig die PLC- und WiFi-Taster für mind. 10 Sekunden gedrückt. Bei einem Gerät ohne PLC – halten Sie die WiFi Taste für mindestens 20 Sekunden gedrückt.
- Warten Sie bis das Gerät neu gestartet wurde (Status LED 1 wieder dauerhaft grün).

Die Durchführung des Resets setzt all Ihre Daten auf die Werkseinstellungen zurück. Gespeicherte Informationen wie Energiedaten oder Passwörter werden dabei unwiderruflich gelöscht.

Ihr mecMeter wurde nun zurückgesetzt und Sie können die Installation erneut bei Punkt 10 beginnen.

# **13. Problembehebung**

13.1. Bei der Ersteinrichtung kann keine Verbindung hergestellt werden (WiFi-Accesspoint)

Überprüfen Sie ob der WiFi-Accesspoint aktiv ist (Status 2 LED blinkt rot) und vergewissern Sie sich, dass Sie mit dem WiFi des mecMeter verbunden sind (SSID: mec<MAC Adresse>, Passwort: mecmeter). Der mecMeter vergibt eine IP-Adresse an das verbundene Gerät (DHCP aktiv). Vergewissern Sie sich, dass Ihr Gerät die Zuweisung einer IP-Adresse unterstützt. Bei manchen Geräten (z.B. Smartphones mit Android-Betriebssystem) ist ein Deaktivieren der mobilen Daten notwendig, um die URL zu erreichen.

13.2. Bei der Ersteinrichtung kann keine Verbindung hergestellt werden (Ethernet)

Überprüfen Sie den Anschluss des Ethernet Kabels am mecMeter und den verwendeten Netzwerkkomponenten (z.B. Router). Der mecMeter versucht eine IP-Adresse zu beziehen, dazu muss ein DHCP-Server in Ihrem Netzwerk aktiv sein. Überprüfen Sie, ob der mecMeter in Ihrem Netzwerk erkannt wurde bzw. vergewissern Sie sich, ob die richtige IP-Adresse eingegeben wurde. Im Zweifelsfall kontaktieren Sie bitte Ihren Netzwerkadministrator.

13.12. Wie lautet die Seriennummer meines mecMeter? Die Seriennummer ist auf der Verpackung sowie auf der Rückseite des Geräts aufgedruckt. Außerdem finden Sie die Seriennummer unter dem Menüpunkt "Informationen über den mecMeter" (siehe 10.4).

13.3. Bei der Ersteinrichtung kann keine Verbindung hergestellt werden (PLC)

Überprüfen Sie ob Ihr PLC-Adapter und der mecMeter erfolgreich verbunden wurden (PLC LED leuchtet dauerhaft grün). Andernfalls aktivieren Sie das Pairing erneut am PLC-Adapter und am mecMeter. Überprüfen Sie, ob Ihr PLC-Adapter mit dem Netzwerk verbunden ist. Der mecMeter versucht eine IP-Adresse zu beziehen, dazu muss ein DHCP-Server in Ihrem Netzwerk aktiv sein. Überprüfen Sie, ob der mecMeter in Ihrem Netzwerk erkannt wurde bzw. vergewissern Sie sich, ob die richtige IP-Adresse eingegeben wurde. Im Zweifelsfall kontaktieren Sie bitte Ihren Netzwerkadministrator.

13.4. Es kann keine PLC-Verbindung hergestellt werden Stellen Sie sicher, dass Ihr verwendeter Adapter HomePlug AV bzw. HomePlug AV2 kompatibel ist. Der Anschluss von PLC-Adaptern an Mehrfachsteckdosenleisten wird von den meisten Herstellern nicht empfohlen.

13.5. Stromstärke der Stromwandler Die Auslegung der Stromstärke Ihrer Wandler wird von den Herstellern meist seitlich oder auf der Unterseite aufgedruckt (z.B. 30 A). Im Zweifelsfall konsultieren Sie bitte die Anleitung bzw. den Verkäufer/Hersteller Ihrer Stromwandler.

13.6. Die angegebenen Messwerte sind nicht plausibel Prüfen Sie die korrekte Installation der Stromwandler (Richtung, Phasenzuordnung) sowie die spannungsseitigen Anschlüsse mittels eines geeigneten Messgeräts. Prüfen Sie auch die korrekte Eingabe der Stromwandler (Reset durchführen). Überprüfen Sie die Kompatibilität der verwendeten Stromwandler für das Gerät (siehe Punkt 3).

13.7. Es kann keine WLAN-Verbindung hergestellt werden Führen Sie unter "Erweiterte Einstellungen" --> "Netzwerk" eine erneute Einrichtung aus. Stellen Sie sicher, dass Ihr gewünschtes WLAN in Reichweite ist.

13.8. Ich habe meine Zugangsdaten vergessen Führen Sie einen Reset (Punkt 12) durch und starten Sie erneut mit der Ersteinrichtung.

13.9. Ich kann über http://mec<MAC Adresse>.local keine Verbindung herstellen.

Prüfen Sie die korrekte Eingabe der URL (insbesondere "http://" ohne "s"). Überprüfen Sie die korrekte Eingabe der MAC Adresse. Stellen Sie sicher, dass entsprechende Dienste zur Namensauflösung über ZeroConf (z.B. Apple Bonjour©) auf Ihrem Computer installiert sind. Alternativ können Sie durch Eingabe der IP-Adresse des Strommessers darauf zugreifen. Lesen Sie dazu die Anleitung Ihres Routers oder kontaktieren Sie Ihren Netzwerkadministrator.

13.10. Die Status 1 LED zeigt einen Fehler an Führen Sie einen Reset (Punkt 12) durch und richten Sie den Strommesser erneut ein (Punkt 10). Sollte dies nicht zur Lösung des Problems führen, kontaktieren Sie den Hersteller.

13.11. Wie lautet die MAC-Adresse des Strommessers? Abhängig von der Verbindungsart (Ethernet, Powerline oder WiFi) wird nach abgeschlossener Ersteinrichtung unter "Aktuelle Messwerte und Verbindungsstatus" die zugehörige MAC-Adresse des Strommessers angezeigt. Die MAC Adresse vom Ethernet ist am Typenschild zu abgedruckt.

13.13. Wie lauten die Zugangsdaten für die Schnittstellen? Der Benutzername für die HTML, JSON und XML Schnittstellen lautet "admin". Das Passwort entspricht dem Anmeldepasswort für die Oberfläche.

#### **14. Open Source Lizenzen**

Die entsprechenden Lizenztexte finden Sie auf der Benutzeroberfläche unter "Informationen über den mecMeter". Anfragen zum Source Code stellen Sie an den Hersteller.

### **15. Normen**

Das Gerät entspricht den für eine CE Zulassung erforderlichen Normen und erfüllt die RoHS (Reduction of Hazardous Substances) Vorgaben.

EMV Störfestigkeit EN 61000-6-2:2005 EMV Ausstrahlung Sicherheit EN 60950-1 Kat. II 230V<br>Messoenauigkeit orientiert an EN 50470-3 orientiert an EN 50470-3/Klasse B\* \* aufgrund der externen Stromwandler ist die Einhaltung nicht garantiert

## **16. Hersteller**

MEC electronics Entwicklung und Produktion GmbH Dresdner Straße 45 / DG 1200 Wien Österreich

### **17. Kontaktperson**

Herr Mag. Robert Haidinger, Projektleiter bei MEC electronics Entwicklung und Produktion GmbH

E-Mail: [robert.haidinger@mec.at](mailto:robert.haidinger@mec.at) Tel: +43 1 3341855-0